# **SIEMENS**

## **Treinamento on-line: SIMATIC Programação 2 no TIA Portal - NOTURNO (TIA-PRO2\_O\_NOTURNO)**

### **Short Description**

Para fornecer o melhor suporte e treinamento possível em seu ambiente de aprendizado pessoal (escritório próprio / escritório doméstico), implementamos cursos selecionados como treinamentos on-line digitais para você. Fornecemos palestras de teoria ao vivo de nossos especialistas, que transmitem o conteúdo do curso descrito nos objetivos de aprendizado de maneira prática e abrangente, utilizando nosso ambiente virtual de exercícios para exercícios práticos (PLC Sim). Nossos instrutores também estão disponíveis a qualquer momento durante seus exercícios práticos individuais para perguntas detalhadas e discussões técnicas. O TIA Portal forma o ambiente de trabalho para a engenharia integrada com o SIMATIC STEP 7 e SIMATIC WinCC. A segunda parte do treinamento de programação do SIMATIC TIA Portal baseia-se no conhecimento do Portal TIA obtido no curso de programação 1 do SIMATIC S7 TIA Portal, incluindo STEP 7, SIMATIC S7, HMI e PROFINET IO. Você expandirá seu conhecimento sobre operações complexas e obterá uma introdução nas listas de instruções da linguagem de programação (STL), Linguagem de Controle Estruturado (SCL). Com base nisso, você aprenderá como exibir mensagens no sistema de controle e monitoramento do operador (IHM). Graças ao conhecimento transmitido, você obterá novos ímpetos e idéias para uma programação eficiente de CLPs.

#### **Objectives**

Depois de participar do curso, você pode fazer o seguinte:

- $\blacksquare$ Compreender a interação dos componentes TIA
- $\blacksquare$ Aplicar métodos clássicos de desenvolvimento de programas
- Resolver tarefas abrangentes de programação
- $\blacksquare$ Programe funções avançadas, como endereçamento indireto no STEP 7.
- $\blacksquare$ Implementar a administração de dados com o sistema de automação SIMATIC S7
- Aplicar blocos do sistema junto com os blocos da biblioteca padrão STEP 7
- $\blacksquare$ Programe tratamento e avaliação de erros de software clássicos
- Configurar alarmes do sistema de controle e monitoramento do operador (IHM)

Você aprofundará seu conhecimento teórico por meio de vários exercícios orientados para a prática em nosso ambiente virtual de exercícios (PLC Sim) em um modelo de planta TIA.

#### **Target Group**

**Programadores** Engenheiros de comissionamento Equipe de engenharia

#### **Content**

Ferramentas para criação de programas (por exemplo, estructogramas) Processamento de valor analógico Funções, Blocos de Funções e Mult-Instance usando temporizadores/ contadores do tipo IEC como exemplo (International Electrotechnical Commission) Comandos de saltos e operações com acumulador Endereçamento indireto Tratamento e avaliação de erros de software com blocos de organização de erros (OBs) Avaliação de dados de diagnóstico Solução de problemas e alarmes com um dispositivo IHM (Touchpanel) Consolidação do conteúdo através de exercícios orientados para a prática no ambiente virtual de exercícios.

#### **Prerequisites**

Conhecimento SIMATIC S7 correspondente ao TIA-PRO1 e experiência prática no uso do conhecimento.

Requisitos técnicos:

- Para este treinamento, você precisará de um computador com Windows 7 ou superior, Windows 10 e uma conexão estável à Internet.
- Recomendamos uma taxa de transferência de dados de 15 Mbit / s.
- O computador deverá ter a configuração de Hardware mínima:
- Processador i5;

8 GB de memória RAM;

250GB HD SSD.

**Note**

■ O usuário deverá realizar o cadastro no site:

https://support.industry.siemens.com/cs/start?lc=pt-BR

Pois todos os Downloads de softwares somente são passíveis de execução com esse cadastro.

Para realizar o download do software o usuário deve seguir as orientações do documento encontrado no link abaixo:

https://support.industry.siemens.com/cs/document/109758060

Será necessário o download de todos os arquivos encontrados na opção DVD1 (DVD\_1.001, DVD\_1.002, DVD\_1.003, DVD\_1.004, DVD\_1.exe) do "TRIAL Download STEP 7 Basic/Professional and WinCC Basic/Comfort/Advanced" encontrado no link abaixo: https://support.industry.siemens.com/cs/document/109761045

Na instalação as opções: Step 7 Professional e WinCC Advanced devem ser selecionadas.

Também no link: https://support.industry.siemens.com/cs/document/109761045

O usuário precisará realizar o download e instalação do arquivo encontrados na opção "TRIAL Download STEP 7 PLCSIM" (SIMATIC\_S7PLCSIM\_V15\_1.exe). Para realizar a instalação dos softwares, após o download de todos os arquivos, colocar todos os arquivos correspondentes à mesma instalação (DVD\_1.001, DVD\_1.002, DVD\_1.003, DVD\_1.004, DVD\_1.exe) em um mesmo diretório e rodar o executável. Para o PLCSIM, basta realizar o download do arquivo "SIMATIC\_S7PLCSIM\_V15\_1.exe" e rodar o executável.

■ Para um melhor aproveitamento e conforto, recomenda-se que seja utilizado dois monitores durante o treinamento. Ou, poderá ser utilizado um monitor (para execução dos exercícios) mais um tablet para acompanhamento das apresentações do instrutor.

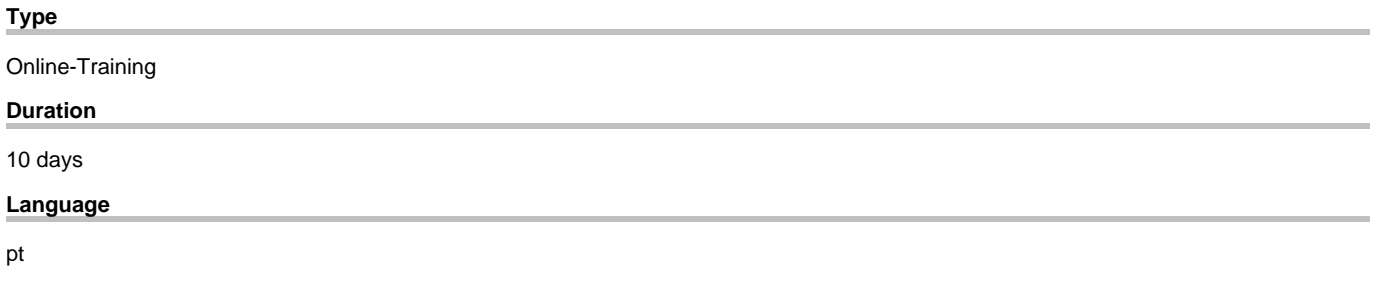

copyright by Siemens AG 2025